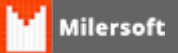

## **COMO DAR DESCONTOS NA NF-E?**

## **Desconto na Nota Fiscal Eletrônica (DAV). Você sabe como fazer?**

Esse é um assunto que acaba confundindo muita gente e pode acabar dando muito trabalho, principalmente devida a forma de escriturar esses descontos.

Quem está acostumado em emitir notas notas modelo 1/1A no papel, sabe que no papel não tem muita regra: algumas informavam o desconto apenas no total da nota, já outras colocavam o desconto em cada item outros colocavam o valor do item já como desconto e informavam o valor descontado no cabeçalho da nota. Na Nota Fiscal Eletrônica (NF-e), porém, a forma de se dar o desconto é padronizada, e esse artigo é para orientar como funciona o desconto nela!

## **Informando desconto nos itens da nota.**

Na Nota Fiscal Eletrônica, o desconto deve ser especificado em cada item, ou seja, ele não pode ser dado somente no total da nota.

Se o desconto que você quer dar é de 10% no valor da nota, deve então informar o valor correspondente do desconto para cada item. O campo desconto da Nota Fiscal Eletrônica não é um campo obrigatório, o que significa que em uma mesma nota, você pode ter itens que tem desconto e outros sem desconto.

O Milersoft SIGA fica encarregado de fazer a somatória do desconto de cada item e de subtrair esse valor do total da nota na seção de totais. Assim, quando houver desconto, os valores unitários de comercialização, tributação e o valor total bruto de cada item devem ser informados sem o desconto, somente no total geral os descontos serão considerados.

## **O desconto aplicado na venda de mercadorias da NF-e integra a base de cálculo do ICMS?**

Os descontos dados sem condição específica não integrarão a base de cálculo do ICMS. Dessa forma, se numa operação for concedido um desconto no valor da mercadoria, independentemente de condição futura, o ICMS será calculado sobre o valor com desconto, fazendo com que o valor da operação com o desconto deduzido seja a base de cálculo.